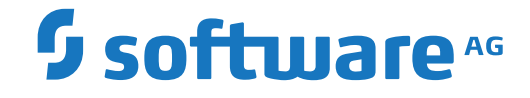

## **webMethods EntireX**

**EntireX Java ACI**

Version 10.1

October 2017

**WEBMETHODS** 

This document applies to webMethods EntireX Version 10.1 and all subsequent releases.

Specifications contained herein are subject to change and these changes will be reported in subsequent release notes or new editions.

Copyright © 1997-2017 Software AG, Darmstadt, Germany and/or Software AG USA, Inc., Reston, VA, USA, and/or its subsidiaries and/or its affiliates and/or their licensors.

The name Software AG and all Software AG product names are either trademarks or registered trademarks of Software AG and/or Software AG USA, Inc. and/or its subsidiaries and/or its affiliates and/or their licensors. Other company and product names mentioned herein may be trademarks of their respective owners.

Detailed information on trademarks and patents owned by Software AG and/or its subsidiaries is located at http://softwareag.com/licenses.

Use of this software is subject to adherence to Software AG's licensing conditions and terms. These terms are part of the product documentation, located at http://softwareag.com/licenses/ and/or in the root installation directory of the licensed product(s).

This software may include portions of third-party products. For third-party copyright notices, license terms, additional rights or restrictions, please refer to "License Texts, Copyright Notices and Disclaimers of Third-Party Products". For certain specific third-party license restrictions, please referto section E of the Legal Notices available under"License Terms and Conditions for Use of Software AG Products / Copyright and Trademark Notices of Software AG Products". These documents are part of the product documentation, located at http://softwareag.com/licenses and/or in the root installation directory of the licensed product(s).

Use, reproduction, transfer, publication or disclosure is prohibited except as specifically provided for in your License Agreement with Software AG.

#### **Document ID: EXX-ACI-101-20191129JAVA**

## **Table of Contents**

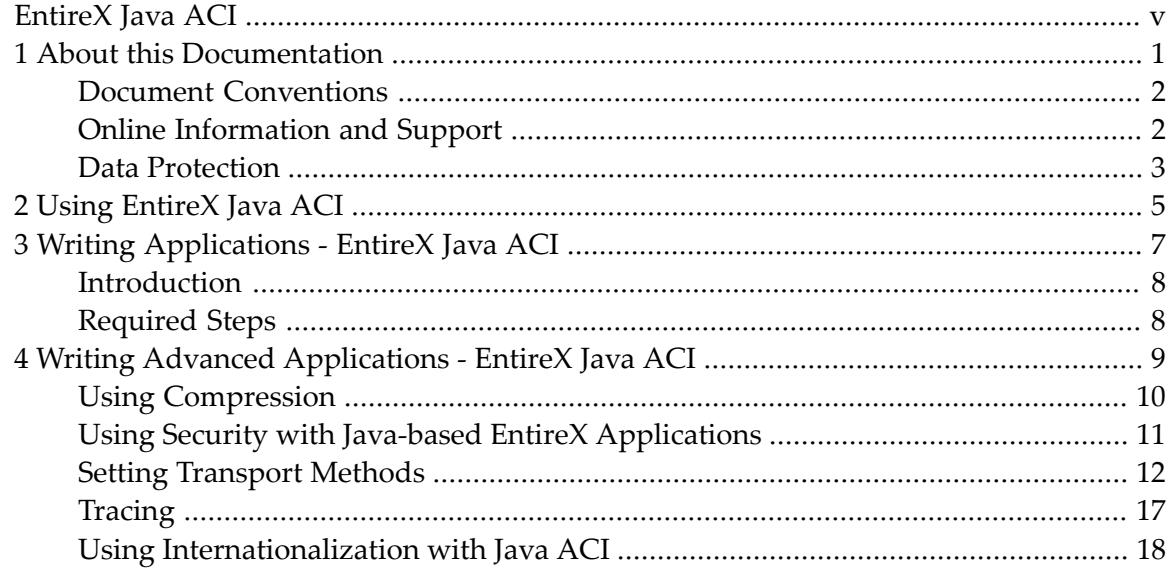

<span id="page-4-0"></span>EntireX Java ACI is a Java class library that provides access to the EntireX Broker ACI for Java programmers. It covers the whole EntireX Broker ACI which enables you to write both client and server applications in Java. Any of these can then interact with each other and with other applications written in other languages on the same network using EntireX Broker. The EntireX Java ACI also contains the framework necessary for Java RPC requests.

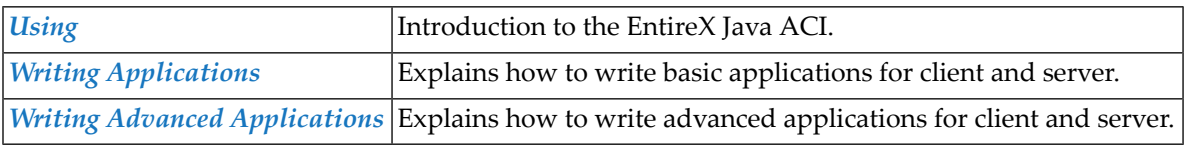

## **Related Literature**

- For a description of classes, see EntireX Java ACI (Javadoc).
- *EntireX Java Wrapper*
- For a description of error messages see *Message Class 0013 - EntireX Java*.
- *Settting up and Administering the EntireX Broker HTTP(S) Agent in the UNIX and Windows* Administration documentation.

### <span id="page-6-0"></span> $\mathbf{1}$ **About this Documentation**

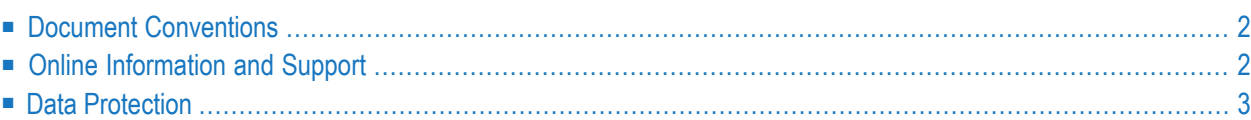

## <span id="page-7-0"></span>**Document Conventions**

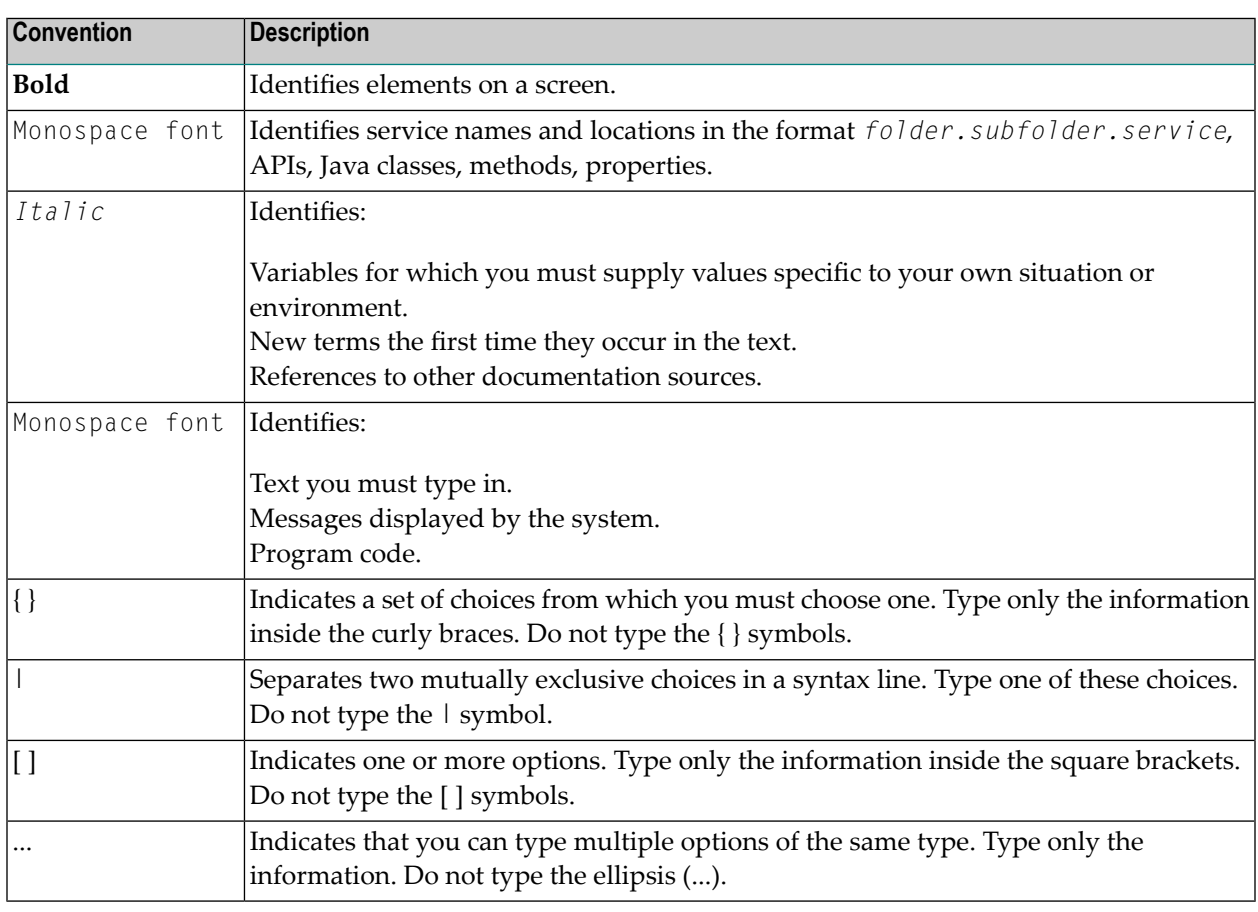

## <span id="page-7-1"></span>**Online Information and Support**

#### **Software AG Documentation Website**

You can find documentation on the Software AG Documentation website at **[http://documenta](http://documentation.softwareag.com)[tion.softwareag.com](http://documentation.softwareag.com)**. The site requires credentials for Software AG's Product Support site Empower. If you do not have Empower credentials, you must use the TECHcommunity website.

#### **Software AG Empower Product Support Website**

If you do not yet have an account for Empower, send an email to empower@softwareag.com with your name, company, and company email address and request an account.

Once you have an account, you can open Support Incidents online via the eService section of Empower at **<https://empower.softwareag.com/>**.

You can find product information on the Software AG Empower Product Support website at **[ht](https://empower.softwareag.com)[tps://empower.softwareag.com](https://empower.softwareag.com)**.

To submit feature/enhancement requests, get information about product availability, and download products, go to **[Products](https://empower.softwareag.com/Products/default.asp)**.

To get information about fixes and to read early warnings, technical papers, and knowledge base articles, go to the **[Knowledge](https://empower.softwareag.com/KnowledgeCenter/default.asp) Center**.

If you have any questions, you can find a local or toll-free number for your country in our Global Support Contact Directory at **[https://empower.softwareag.com/public\\_directory.asp](https://empower.softwareag.com/public_directory.asp)** and give us a call.

#### **Software AG TECHcommunity**

You can find documentation and other technical information on the Software AG TECH community website at **<http://techcommunity.softwareag.com>**. You can:

- Access product documentation, if you have TECH community credentials. If you do not, you will need to register and specify "Documentation" as an area of interest.
- Access articles, code samples, demos, and tutorials.
- Use the online discussion forums, moderated by Software AG professionals, to ask questions, discuss best practices, and learn how other customers are using Software AG technology.
- <span id="page-8-0"></span>■ Link to external websites that discuss open standards and web technology.

## **Data Protection**

Software AG products provide functionality with respect to processing of personal data according to the EU General Data Protection Regulation (GDPR). Where applicable, appropriate steps are documented in the respective administration documentation.

# <span id="page-10-0"></span>**2 Using EntireX Java ACI**

EntireX Java ACI is a Java class library (Java package) that provides access to the EntireX Broker ACI for Java programmers. You can visualize it as the Java "language binding" for the EntireX Broker ACI. In this way, it is related to, for example, the C and Natural language interfaces.

EntireX Java ACI comes as a single Java package: *com.softwareag.entirex.aci*. All of the EntireX Broker ACI functionality is wrapped in a system of collaborating classes. Thus, it should appeal equally well to both the experienced Java programmer and to those familiar with the EntireX Broker ACI. The package also contains the framework for RPCs.

The class library is packaged in the *entirex.jar* file which can be found in the *classes* subdirectory of the EntireX installation.

Since EntireX Java ACI is only a thin interface layer to communicate with EntireX Broker, little "local" knowledge is implemented in it. All essential information will be passed to and received from EntireX Broker itself.

Documentation of the classes consists of the documentation generated by Javadoc and the documentation of the core API shipped with the JDK. This provides quick recognition for those familiar with this format.

## <span id="page-12-0"></span> $3$ **Writing Applications - EntireX Java ACI**

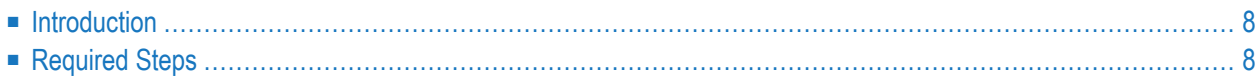

## <span id="page-13-0"></span>**Introduction**

Interaction with the API occurs through instantiating objects of different classes, invoking their methods and manipulating their inner state. Not all features are necessary for all applications, depending on whether you are writing a client or a server application. The following is a general list of basic steps you have to perform.

## <span id="page-13-1"></span>**Required Steps**

- Instantiate a Broker object. This is the central object you will work with. One object instance represents one session to an EntireX Broker on your network. If you want to work with multiple EntireX Brokers or with multiple sessions, create one object for each session to an EntireX Broker.
- Use the Broker object to log on the application to EntireX Broker.
- Instantiate a BrokerService object. If you are writing a server application, use the BrokerService object to register your service with the EntireX Broker.
- Declare a BrokerMessage variable. If you want to send a message, instantiate a new BrokerMessage object, complete it with your message and send it using one of the send methods. Messages received from the Broker are received in a newly created BrokerMessage object.
- Non-conversational communication is handled by the BrokerService and BrokerMessage objects. Use the send, sendReceive and receive methods of BrokerService for synchronous and asynchronous non-conversational communication. When writing a server, you can use the reply method of BrokerMessage.
- Conversational communication is handled by the Conversation and BrokerMessage objects.
- Unit-of-work communication is handled by the UnitofWork and BrokerMessage objects.
- Perform all your business logic processing on the message contents.
- When finished, end your conversations, deregister your service (if you are writing a server) and log off from EntireX Broker.

<span id="page-14-0"></span>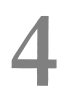

## Writing Advanced Applications - EntireX Java ACI

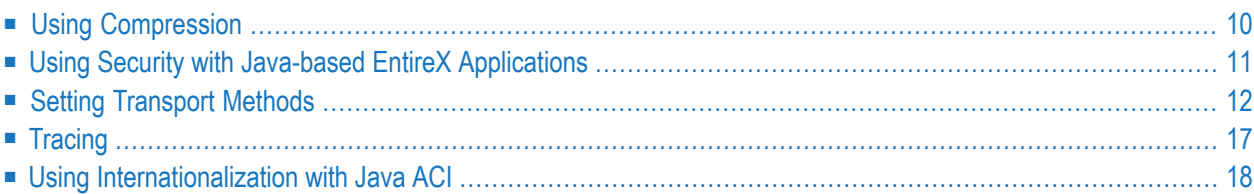

## <span id="page-15-0"></span>**Using Compression**

Java-based EntireX applications (including applications using classes generated by the Java Wrapper) may compress the messages sent to and received from the Broker. There are two ways to enable compression:

- Use the method setCompressionLevel() of the Broker object.
- Use a Broker ID with the parameter compresslevel=<value>.

#### **Using setCompressionLevel()**

Add the compression level to the method setCompressionLevel() as an integer or a string argument.

You can use the constants defined in class java.util.zip.Deflater.

If the string

- starts with Y, compression is turned on with level 6,
- starts with N, compression is turned off (level 0).

Permitted values are the integers 0 - 9 and the corresponding strings:

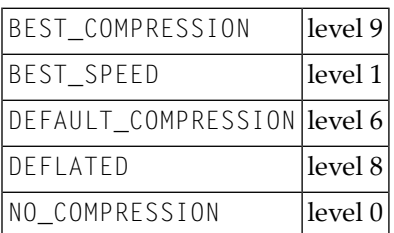

#### **Using Broker ID**

You may append the keyword COMPRESSLEVEL with one of the values above to the Broker ID.

### **Examples**

- localhost:1971?compresslevel=BEST\_COMPRESSION
- localhost?poolsize=4&compresslevel=9

<span id="page-16-0"></span>Both examples set the compression level to 9.

## **Using Security with Java-based EntireX Applications**

Java-based EntireX applications that require security can use security offered by EntireX. The following approaches are possible:

- EntireX Security, see *Overview of EntireX Security* for a general introduction
- Broker Security, for your own security implementation. See *Sample Security Exits* for *Broker Security*.
- Encryption. For encrypted transport we strongly recommend using the Secure Sockets Layer/Transport Layer Security protocol. See *SSL/TLS and Certificates with EntireX*.

#### **To use EntireX Security**

- Use one of the supported methods of useEntireXSecurity() within class Broker. See also *Overview of EntireX Security* for additional prerequisites. The auto mode specifies that the Broker object uses EntireX Security as needed by the broker kernel. If the broker kernel is set up with security, the Broker object uses EntireX Security. If the broker kernel is not set up with EntireX Security, it is not used.
- **To use your own security implementation**
- Implement the interface BrokerSecurity. This implementation must have an accompanying security exit for the broker kernel. See *Using Sample Security Exits for Broker Security* for more information. Call one of the methods of setSecurity() with the security object similar to useEntireXSecurity().

## <span id="page-17-0"></span>**Setting Transport Methods**

- Socket Pooling Parameters for TCP and SSL/TLS [Communication](#page-17-1)
- Using the Broker ACI with [SSL/TLS](#page-18-0)
- Using HTTP(S) [Tunneling](#page-19-0)
- Setting the [Transport](#page-22-1) Timeout

#### <span id="page-17-1"></span>**Socket Pooling Parameters for TCP and SSL/TLS Communication**

Socket connections for *EntireX Java ACI* applications and applications using classes generated by the Java Wrapper are assigned dynamically to instances of Broker objects. They are closed automatically when they are not used for a certain period of time. The behavior of the socket pooling can be controlled by two parameters (poolsize and pooltimeout) specified as part of the Broker ID. They are used for both TCP and SSL communications.

#### You can

- specify the maximum number of socket connections which are kept in the socket pool
- disable socket pooling
- control the automatic closing of socket connections

#### **To specify the maximum number of socket connections**

Specify the parameter poolsize as part of the Broker ID.

If the number entered is reached, further Broker calls going through a Broker instance will be delayed until a socket becomes available. If a multithreaded application uses blocking sendReceive or Receive calls with a longer waiting time, the poolsize parameter must be at least equal to the number of threads. The value of entirex.timeout (in seconds) is used to terminate the wait time for free sockets. If all sockets in the pool are in use, the calls will be delayed at the most by the period of time specified by this timeout. Afterwards, the callreturns with error code 0013 0333. This is to prevent applications from hanging up if all sockets are in use and never become available due to network problems.

The default for poolsize is 32. The default can be changed with a Java system property. Set the property entirex.socket.poolsize to specify a different value. Values that are not numeric or less than 1 are ignored.

#### **To disable socket pooling**

Set the parameter poolsize (as part of the Broker ID) to "0".

#### **To control the automatic closing of socket connections**

Specify the parameter pooltimeout (as part of the Broker ID).

If a socket connection has not been used for the specified number of seconds, it will be closed automatically.

The default for pooltimeout is 300 seconds.

Example of a maximum number of 10 socket connections and a timeout of 60 seconds:

Broker broker = new Broker("yourbroker?poolsize=10&pooltimeout=60","userID");

#### <span id="page-18-0"></span>**Using the Broker ACI with SSL/TLS**

ACI applications can use Secure Sockets Layer/Transport Layer Security (SSL/TLS) as the transport medium. The term "SSL" in this section refers to both SSL and TLS. ACI-based clients or servers are always SSL clients. The SSL server can be either the EntireX Broker or the Broker SSL Agent. For an introduction see *SSL/TLS and Certificates with EntireX* in the EntireX Security documentation.

#### **To use SSL**

- 1 To operate with SSL, certificates need to be provided and maintained. Depending on the platform, Software AG provides default certificates, but we strongly recommend that you create your own. See *SSL/TLS Sample Certificates Delivered with EntireX* in the EntireX Security documentation.
- 2 Specify Broker ID and SSL parameters.

SSL transport will be chosen if the Broker ID starts with the string ssl://. Example of a typical *URL-style Broker ID*:

Broker broker = new Broker("ssl://yourbroker:10000?trust\_store=castore","userID");

If no port number is specified, port 1958 is used as default.

If the SSL client checks the validity of the SSL server only, this is known as *one-way SSL*. The mandatory trust\_store parameter specifies the file name of a keystore that must contain the list of trusted certificate authorities for the certificate of the SSL server. By default a check is made that the certificate of the SSL server is issued for the hostname specified in the Broker ID. The common name of the subject entry in the server's certificate is checked against the hostname. If they do not match, the connection will be refused. You can disable this check with SSL parameter verify\_server=no.

If the SSL server additionally checks the identity of the SSL client, this is known as *two-way* **SSL. In this case the SSL server requests a client certificate (the parameter** verify\_client=yes is defined in the configuration of the SSL server). Two additional SSL parameters must be specified on the SSL client side: key\_store and key\_passwd. This keystore must contain the private key of the SSL client. The password that protects the private key is specified with key\_passwd.

The ampersand (&) character cannot appear in the password.

SSL parameters are separated by ampersand (&). See also *SSL/TLS Parameters for SSL Clients*.

Example of one-way SSL:

```
Broker broker = new \leftrightarrowBroker("ssl://yourbroker:10000?trust_store=castore&verify_server=no","userID");
```
Example of two-way SSL:

```
Broker broker = new \leftrightarrowBroker("ssl://yourbroker:10000?trust_store=castore&key_store=keystore&key_passwd=pwd","userID");
```
- 3 Make sure the SSL server to which the ACI application (client or server) connects is prepared for SSL connections as well. The SSL server can be EntireX Broker or Broker SSL Agent. See:
	- *Running Broker with SSL/TLS Transport* in the platform-specific Administration documentation
	- *Settting up and Administering the EntireX Broker SSL Agent* in the UNIX and Windows Administration documentation

### <span id="page-19-0"></span>**Using HTTP(S) Tunneling**

When communicating with EntireX Broker over the internet, direct access to the EntireX Broker's TCP/IP port is necessary. This access is often restricted by proxy servers or firewalls. Java-based EntireX applications can pass communication data via HTTP or HTTPS. This means that a running EntireX Brokerin the intranet is made accessible by a Web server without having to open additional TCP/IP ports on your firewall (HTTP tunneling). This section covers the following topics:

- How the [Communication](#page-20-0) Works
- [Enabling](#page-21-0) HTTP Support

#### ■ [Enabling](#page-21-1) HTTPS Support

#### <span id="page-20-0"></span>**How the Communication Works**

The Broker HTTP(S) Agent builds the bridge between Web server and EntireX Brokerin the intranet.

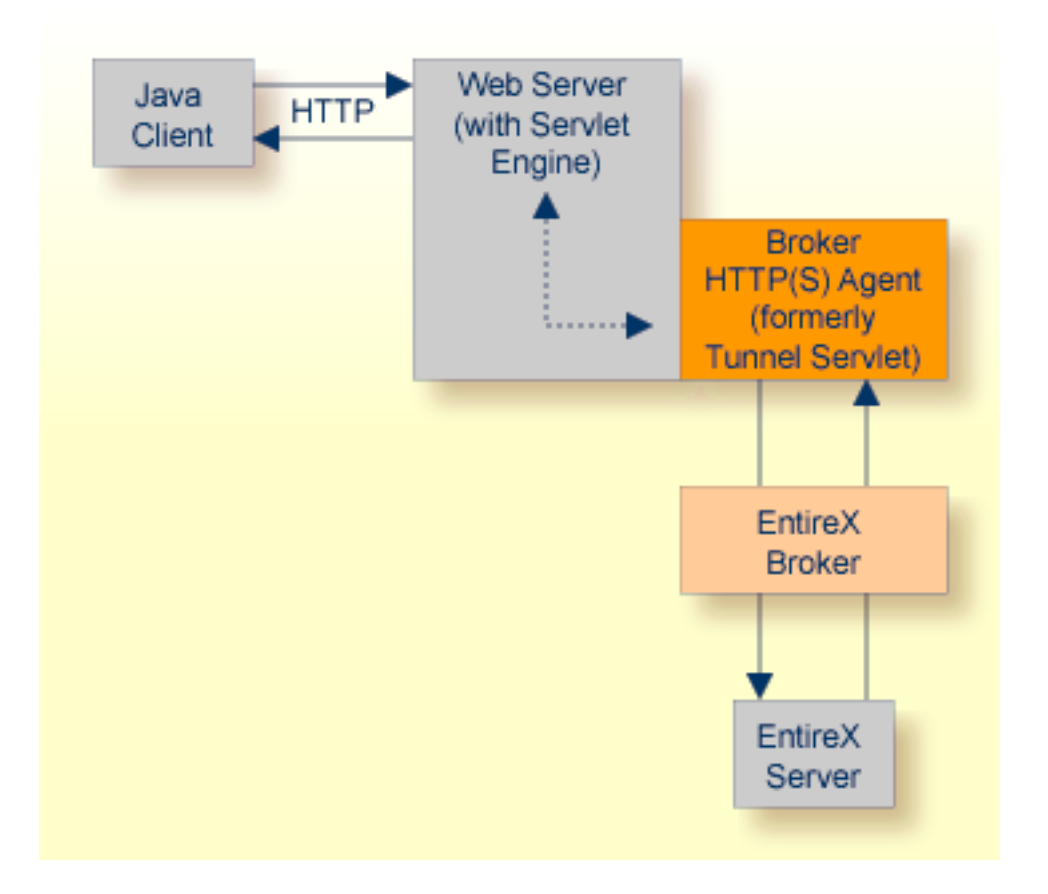

The figure above shows how the communication works. In this scenario, a Java client program communicates via HTTP and EntireX Broker with an EntireX server. By using a Broker ID starting with "http://" (passing the URL of the installed Broker HTTP(S) Agent) each Broker request is sent to a Web server, which immediately processes the Broker HTTP(S) Agent, passes the contents to EntireX Broker, receives the answer and sends it back via HTTP. For the two partners (client and server) it is transparent that they are communicating through the Web. Java server programs can also communicate via HTTP if necessary.

For the configuration, see *Settting up and Administering the EntireX Broker HTTP(S) Agent* in the UNIX and Windows Administration documentation.

#### <span id="page-21-0"></span>**Enabling HTTP Support**

#### **To enable HTTP support**

Pass the URL of your Broker HTTP(S) Agent installation as Broker ID to your Broker objects.

For Example:

```
import com.softwareag.entirex.aci.Broker;
...
// "http://www.yourhost.com/servlets/tunnel" is the URL to reach your broker \leftrightarrowover HTTP
Broker broker = new Broker("http://www.yourhost.com/servlets/tunnel","userID");
...
// other code not affected
...
```
The Broker HTTP(S) Agent optionally accepts parameters as part of the URL. It is possible to define values for Broker and log that override the corresponding values in the configuration of the Broker HTTP(S) Agent.

#### **To enforce logging of the Broker HTTP(S) Agent**

Type, e.g. the following:

```
Broker broker = new \leftrightarrowBroker("http://www.yourhost.com/servlets/tunnel?log=yes","userID");
```
#### **Enabling HTTPS Support**

#### **To use HTTPS instead of HTTP**

Replace "http://" by "https://" at the beginning of the Broker ID.

Using HTTPS requires a Web server with SSL support enabled. Check your Web server's documentation for information on how to configure SSL support.

Many Java implementations do not support HTTPS. If this is the case, your application will receive a BrokerException with error code 00130325.

### <span id="page-22-1"></span>**Setting the Transport Timeout**

Java-based EntireX applications (including applications using classes generated by the Java Wrapper) can set a transport timeout to abort socket connections when not receiving any reply.

#### **To specify a TCP or SSL transport timeout**

1 Use the system property entirex.timeout.

The default is 20 seconds.

A numeric value of 1 or greater indicates the transport timeout in seconds.

Setting the value to 0 results in a potentially infinite wait (i.e. until the Broker returns a reply or the socket connection is closed).

If the Broker call is a send call with wait or a receive call, the transport timeout is added to the Broker wait time specified as part of the Broker call.

The value of entirex.timeout is used as a timeout for waiting for free sockets in the socket pools. If the application does not get a free socket during this timeout period, an exception will be thrown.

2 Use the static method Broker.setTransportTimeout(int timeout) in your application.

This method sets the socket timeout value in seconds. It is used for TCP/IP, but not with HTTP. The timeout value is used for new sockets, it does not change the timeout for sockets in use.

<span id="page-22-0"></span>To query the current setting, use the method Broker.getTransportTimeout().

## **Tracing**

Java-based EntireX applications (including applications using classes generated by the Java Wrapper) can use tracing to log program flow and locate problems.

#### **To specify the trace level**

Use the setTrace() method of class Broker.

Or:

Use the Java system property entirex.trace. The system property uses the same values as the setTrace method call.

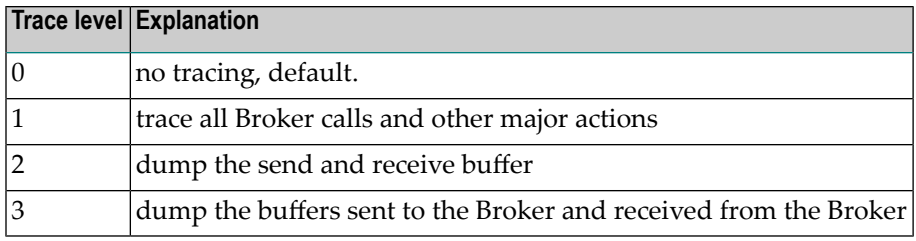

## <span id="page-23-0"></span>**Using Internationalization with Java ACI**

The encoding configured for the Java virtual machine (JVM) is used to convert the Unicode (UTF-16) representation within Java to the encoding sent to or received from the broker by default. This encoding is also transferred as the codepage to the broker to tell the broker the encoding of the data. Changing the default encoding of the JVM has the side effect that the encoding for terminal and file IO is affected too. This may be undesired.

With the codepage parameter you can override the encoding without the need to change the default encoding of the JVM. The codepage must be supported by your JVM. For a list of valid encodings, see *Supported Encodings* in your Java documentation.

**Note:** See your JVM documentation for how to change the default encoding of the JVM. On some JVM implementations, it can be changed with the file.encoding property. On some UNIX implementations, it can be changed with the LANG environment variable.

With the setCharacterEncoding(enc) method of the BrokerService (EntireX Java ACI) you can override the encoding used for the payload sent to / received from the broker without affecting the default encoding of your JVM.

Methods of the Java ACI are inherited by the Java Wrapper when programming RPC clients. Thus, regarding character conversion, most of what is valid for the Java ACI is also valid for Java-based RPC clients, but EntireX Broker configuration is different: use the service-specific attribute CONVER-SION to enable correct character conversion in the broker.

- For Java-based RPC clients communicating with *RPC-based Components* and *Reliable RPC*, set CONVERSION=SAGTRPC.
- For Java ACI clients and servers using *ACI-based Programming*, set set CONVERSION=SAGTCHA.

See also *Configuring ICU Conversion* under *Configuring BrokerforInternationalization* in the platformspecific Administration documentation. More information can be found under *Internationalization with EntireX*.